## chaincode

# Debugging Bitcoin Fabian Jahr

### DISCLAIMER

THIS DRAMA IS INSPIRED BY TRUE EVENTS BUT IT IS NOT A DOCUMENTARY/BIOGRAPHY OF ANY CHARACTER DEPICTED IN THE DRAMA, NO SCENES SHOULD BE CONSTRUED TO REPRESENT A TRUE OR ACCURATE RECREATION OF THE ACTUAL EVENTS THAT TRANSPIRED. THE STORY AND THE RELATIONSHIPS BETWEEN THE CHARACTERS DEPICTED IN THE DRAMA HAVE BEEN FICTIONALIZED. ANY INSINUATION OR RESEMBLANCE OF ANY CHARACTER TO ANY PERSON, DEAD OR ALIVE, OR THE RESEMBLANCE OF THE DRAMA STORY TO ANY REAL STORY IS PURELY COINCIDENTAL.

CIGARETTE SMOKING, ALCOHOL AND TOBACCO CONSUMPTION
ARE INJURIOUS TO HEALTH

### Welcome to Bitcoin

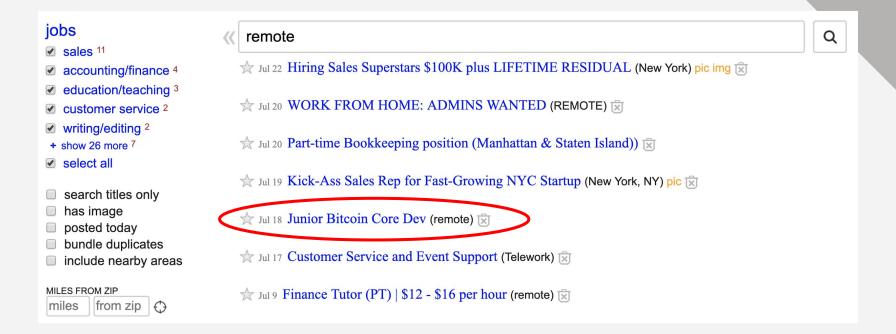

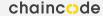

## First issues

```
3
2 LogPrintf("@@@@@@@@@@");
1 std::cout << "#########" <<std::endl;</pre>
```

```
$ cat ~/Library/Application\ Support/Bitcoin/debug.log | grep @@@
```

wat?

## Let's ask in the chat

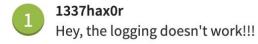

## Helpful senior dev is helpful

```
$ bitcoin-cli -regtest getdifficulty
4.656542373906925e-10
```

#### std::out

#### regtest/debug.log

```
$ sudo cat ~/Library/Application\ Support/Bitcoin/regtest/debug.log | grep @@@ 2019-08-05T17:27:19Z @@@@@@@@@@@@@Adding fixed seed nodes as DNS doesn't seem to be available. 2019-08-05T17:34:47Z @@@@@@@@@@@@@@tor: Error connecting to Tor control socket 2019-08-05T17:36:14Z @@@@@@@@@@@@@@@coccorror connecting to Tor control socket
```

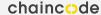

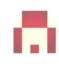

#### MarcoHawk commented 5 hours ago

Maybe add some unit tests?

## Moving on to unit tests

To print messages in the unit tests, you cannot use <code>LogPrintf</code> . Instead use <code>BOOST\_TEST\_MESSAGE</code> and <code>BOOST\_CHECK\_MESSAGE</code> to print messages from the tests. You will have to run the test binary directly (<code>src/test/test\_bitcoin</code>) with <code>--log\_level=all</code> to see the messages.

To print from the source files themselves, you could use fprintf() and print your messages to stderr.

share edit flag

edited Jun 25 '18 at 20:40

answered Jun 25 '18 at 7:36

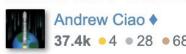

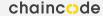

## That was kind of easy

```
delete block_index;
BOOST_TEST_MESSAGE("FOO");

RejectDifficultyMismatch(difficulty, expect
```

```
$ src/test/test_bitcoin --run_test=blockchain_tests --log_level=all
Running 5 test cases...
Entering test module "Bitcoin Core Test Suite"
test/blockchain_tests.cpp:46: Entering test suite "blockchain_tests"
test/blockchain_tests.cpp:48: Entering test case "get_difficulty_for
F00
test/blockchain_tests.cpp:30: info: check 'Difficulty was 0 000001 b
```

## What about using a debugger?

gdb or 11db on macOS

Start debugger with an executable

Set breakpoints

Run the executable from the debugger

Inspect variables, step through lines etc.

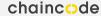

## This is pretty cool!

```
lldb src/test/test bitcoin
(lldb) target create "src/test/test_bitcoin"
Current executable set to 'src/test/test_bitcoin' (x86_64).
(lldb) b test/blockchain_tests.cpp:48
Breakpoint 1: 5 locations.
(lldb) run --run_test=blockchain_tests
Process 46577 launched: '/Users/FJ/projects/cpp/bitcoin/src/test/test_bi
test_bitcoin was compiled with optimization - stepping may behave oddly
Process 46577 stopped
 thread #1, queue = 'com.apple.main-thread', stop reason = breakpoint
    frame #0: 0x0000000100093d42 test_bitcoin`_GLOBAL__sub_I_blockchain
   45
        BOOST_FIXTURE_TEST_SUITE(blockchain_tests, BasicTestingSetup)
   47
        BOOST_AUTO_TEST_CASE(get_difficulty_for_very_low_target)
   49
   50
            TestDifficulty(0x1f111111, 0.000001);
   51
Target 0: (test_bitcoin) stopped.
```

## Should not be too hard for functional tests...

**Using Python** 

#### Logging

- self.log.debug()

#### Debugging

- import pdb; pdb.set\_trace()

But what about debugging the C++ code?

### But where is the executable?

Functional tests launch our bitcoind themselves using a temp folder as datadir

That means we can not simply start it ourselves

We need a gameplan!

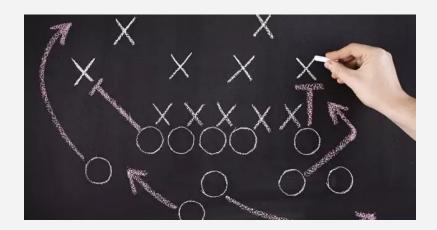

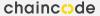

## Gameplan

- Start the functional test directly (<u>not</u> using test\_runner.py) and let them start the bitcoind process
- Pause the functional tests with pdb.set trace()
- Find the running bitcoind process, attach to it using 11db and setting breakpoints
- Then let the test continue (continue in pdb) and let it run into our 11db breakpoints
- 5. Optional: May want to remove 60s timeout

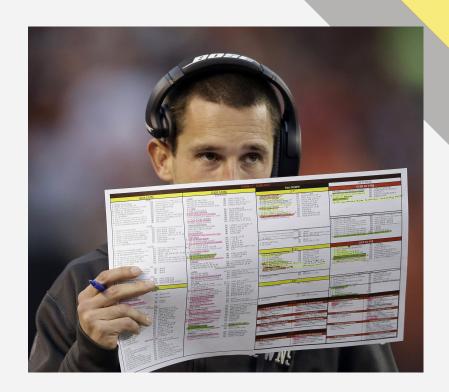

```
class BlockchainTest(BitcoinTestFramework):
          def set_test_params(self):
               self.setup_clean_chain = True
               self.num\_nodes = 1
                                                                                      PATH=/usr/bin /usr/bin/lldb -p $(pgrep bitcoind)
                                                                                     (lldb) process attach --pid 47683
                                                                                     Process 47683 stopped
                                                                                      thread #1, name = 'bitcoin-init', queue = 'com.apple.main-thread
          def run_test(self):
                                                                                        frame #0: 0x00007fff5cee186a libsystem_kernel.dylib`__psynch_c
               self.mine_chain()
                                                                                     libsystem_kernel.dylib`__psynch_cvwait:
                                                                                       0x7fff5cee186a <+10>: jae
                                                                                                                  0x7fff5cee1874
                                                                                                                                          : <+20>
               self.restart_node(0, extra_args=['-stop
                                                                                        0x7fff5cee186c <+12>: movq
                                                                                                                  %rax, %rdi
                                                                                        0x7fff5cee186f <+15>: jmp
                                                                                                                  0x7fff5cede457
                                                                                                                                          ; cerro
               import pdb; pdb.set_trace()
                                                                                        0x7fff5cee1874 <+20>: retq
                                                                                     Target 0: (bitcoind) stopped.
               self._test_getblockchaininfo()
                                                                                     Executable module set to "/Users/FJ/projects/cpp/bitcoin/src/bitco
               self test getchaintystats()
                                                                                     Architecture set to: x86_64h-apple-macosx-.
                                                                                     (lldb) b getblockchaininfo
                                                                                     Breakpoint 1: where = bitcoind`getblockchaininfo(JSONRPCRequest co
                                                                                     mory:2230, address = 0 \times 000000010 d8e2c9c
                                                                                     (lldb) continue
  ./test/functional/rpc_blockchain.py --loglevel=debug
2019-08-05T19:49:54.334000Z TestFramework (DEBUG): PRNG seed is: 7714090491127031 Process 47683 resuming
                                                                                     ttcoind was compiled with optimization - stepping may behave oddl
2019-08-05T19:49:54.334000Z TestFramework (DEBUG): Setting up network thread
                                                                                     Process 47683 stopped
2019-08-05T19:49:54.3350007 TestFramework (INFO): Initializing test directory /va* thread #9, name = 'bitcoin-httpworker.2', stop reason = breakpoi
                                                                                        frame #0: 0x000000010d8e2c9c bitcoind`getblockchaininfo(JSONRP
2019-08-05T19:49:54.340000Z TestFramework.node0 (DEBUG): bitcoind started, waitin
2019-08-05T19:49:54.859000Z TestFramework.node0 (DEBUG): RPC successfully started at memory:2139:66 [opt]
                                                                                       2136 typedef const _Tp& const_reference;
2019-08-05T19:49:54.925000Z TestFramework (INFO): Create some old blocks
                                                                                       2137
2019-08-05T19:45:55.458000Z TestFramework.node0 (DebUG): Stopping node
                                                                                       2138 #ifndef _LIBCPP_CXX03_LANG
2019-08-05T15:49:55.783000Z TestFramework.note0 (DEBUG): Node stopped
                                                                                             _LIBCPP_INLINE_VISIBILITY constexpr __compressed_pair_el
                                                                                       2140
2019-08-05T19:49:55.790000Z TestFramework.node0 (DEBUG): bitcoind started, waitin
                                                                                       21.1 template <class _Up, class = typename enable_if<
2019-96-05T19:49:56.303000Z Test5-amework.node0 (DEBUG): RPC successfully started
                                                                                       2142
                                                                                                 !is_same<__compressed_pair_elem, typename decay<_Up>
> /Users/FJ/projects/cpp/bi+coin/test/functional/rpc_blockchain.py(58)run_test()
                                                                                     arget 0: (bitcoind) stopped.
-> self._test_getblock.naininfo()
(Pdb) continue
2019-08-05T19:50:23.047000Z TestFramework (INFO): Test getblockchaininfo
                                                                                                                    chaincode
```

## Major to success: Context awareness

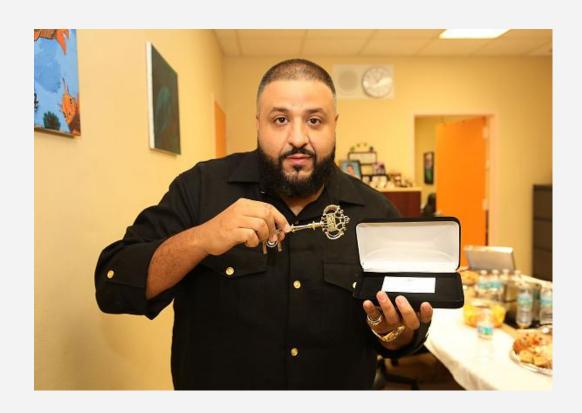

## **Debugging contexts**

|                     | Test driver                                                                                                    | Bitcoind context                                                                                                    |
|---------------------|----------------------------------------------------------------------------------------------------|----------------------------------------------------------------------------------------------------|
| Manual              | - bitcoin-cli/rpc                                                                                                    | <ul> <li>Path: your own bitcoin path</li> <li>Log: ENV/debug.log</li> <li>Debug: run bitcoind with 11db</li> </ul>                  |
| Unit tests          | - src/test/test_bitcoin                                                                                                    | <ul> <li>Path: /var/</li> <li>Log: to std::out with LibBoost</li> <li>Debug: Run test_bitcoin with LLDB</li> </ul>                  |
| Functional<br>tests | <ul> <li>test/functional/test_ru<br/>nner.py (or the test directly)</li> <li>Log: self.log.print()</li> <li>Debug: pdb</li> </ul> | <ul> <li>Path: /var/ withno-cleanup</li> <li>Log: temporary debug.log with consolidation tool</li> <li>Debug: pdb + 11db</li> </ul> |

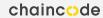

## Things left out

#### Install ccache

#### Compiler flags

- Disable optimizations (-00)
- Remove parts you don't need, e.g. --without-gui for example

#### Segfault tools

- Core dumps
  - Need to activate with ulimit -c unlimited and then run in same terminal session
  - Find them in /cores/\*
  - Make sure to clean up afterwards
- valgrind
  - Inspections, used similar to 11db

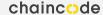

## http://bit.ly/debugbitcoin

=> work in progress=> help me with linux version!

## Thank you and questions?

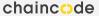